# Stream Filter

- [Streamer example with picture filter application](#page-0-0)
- [Code of the example](#page-0-1)
- [Analyzing the code](#page-0-2)

# <span id="page-0-0"></span>Streamer example with picture filter application

This example shows how to apply a filter or another changes (beautification etc) to picture while publishing a stream using canvas element

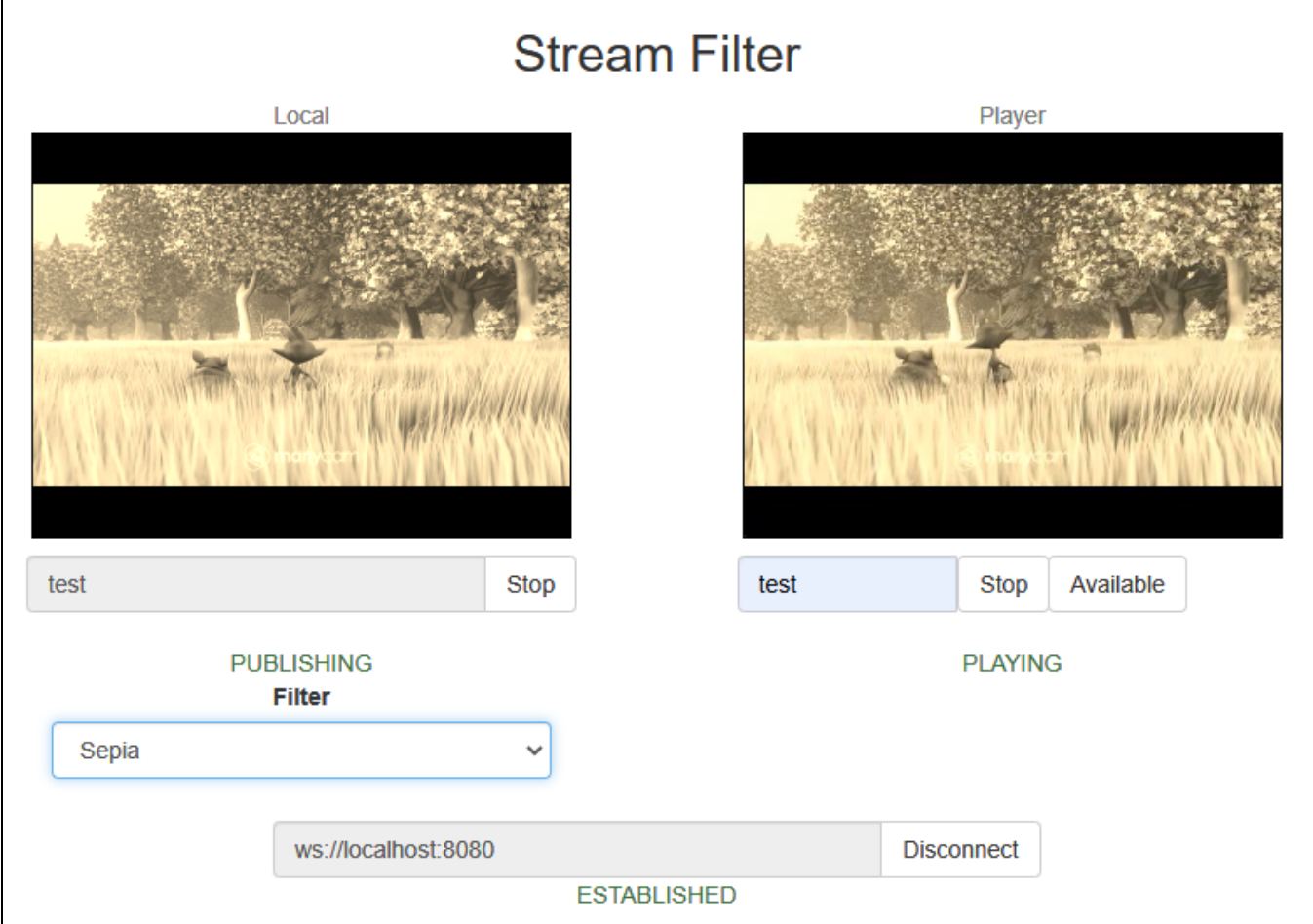

This feature works in all the main browsers except iOS Safari 12

# <span id="page-0-1"></span>Code of the example

The example code is available on WCS server by the following path:

/usr/local/FlashphonerWebCallServer/client2/examples/demo/streaming/stream\_filter

stream\_filter.css - styles file stream\_filter.html - client page stream\_filter.js - main script to work

The example can be tested by the following URL:

https://host:8888/client2/examples/demo/streaming/stream\_filter/stream\_filter.html

Where host - WCS server address.

# <span id="page-0-2"></span>Analyzing the code

To analyze the code take the file stream\_filter.js version with hash ecbadc3, which is available [here](https://github.com/flashphoner/flashphoner_client/blob/a50755e29880257c90aef69bcaac7843236e3ad0/examples/demo/streaming/stream_filter/stream_filter.js) and can be downloaded with SDK build [2.0.212](https://flashphoner.com/downloads/builds/flashphoner_client/wcs_api-2.0/flashphoner-api-2.0.212-ecbadc3d0850a638ae9eb784708539780a1ffbef.tar.gz).

1. API initializing.

Flashphoner.init() [code](https://github.com/flashphoner/flashphoner_client/blob/a50755e29880257c90aef69bcaac7843236e3ad0/examples/demo/streaming/stream_filter/stream_filter.js#L18)

Flashphoner.init();

2. Connecting to the server.

```
Flashphoner.createSession() code
```

```
Flashphoner.createSession({urlServer: url}).on(SESSION_STATUS.ESTABLISHED, function(session){
    ...
}).on(SESSION_STATUS.DISCONNECTED, function(){
    ...
}).on(SESSION_STATUS.FAILED, function(){
    ...
});
```
3.Receiving the event confirming successful connection.

ConnectionStatusEvent ESTABLISHED [code](https://github.com/flashphoner/flashphoner_client/blob/a50755e29880257c90aef69bcaac7843236e3ad0/examples/demo/streaming/stream_filter/stream_filter.js#L42)

```
Flashphoner.createSession({urlServer: url}).on(SESSION_STATUS.ESTABLISHED, function(session){
    setStatus("#connectStatus", session.status());
    onConnected(session);
}).on(SESSION_STATUS.DISCONNECTED, function(){
    ...
}).on(SESSION_STATUS.FAILED, function(){
    ...
});
```
## 4.Video streaming.

### session.createStream(), stream.publish() [code](https://github.com/flashphoner/flashphoner_client/blob/a50755e29880257c90aef69bcaac7843236e3ad0/examples/demo/streaming/stream_filter/stream_filter.js#L156)

When stream is created, the following parameters are passed

- streamName name of the stream
- localVideo <div> element, in which video from camera will be displayed

To apply a filter, the video captured from web camera will be drawn on the canvas using the optionuseCanvasMediaStream: true

```
session.createStream({
    name: streamName,
    display: localVideo,
    cacheLocalResources: true
    receiveVideo: false,
    receiveAudio: false,
    useCanvasMediaStream: true
     ...
}).publish();
```
5.Receiving the event confirming successful streaming

StreamStatusEvent PUBLISHING [code](https://github.com/flashphoner/flashphoner_client/blob/a50755e29880257c90aef69bcaac7843236e3ad0/examples/demo/streaming/stream_filter/stream_filter.js#L163)

Th picture drawing on the canvas with FPS 30 is started by this event

```
session.createStream({
     ...
}).on(STREAM_STATUS.PUBLISHING, function(stream){
   setStatus("#publishStatus", STREAM_STATUS.PUBLISHING);
    onPublishing(stream);
   intervalId = setInterval(dxaw, 1000.0 / 30);}).on(STREAM_STATUS.UNPUBLISHED, function(){
     ...
}).on(STREAM_STATUS.FAILED, function(){
     ...
}).publish();
```
# 6.Stream playback

session.createStream(), stream.play() [code](https://github.com/flashphoner/flashphoner_client/blob/a50755e29880257c90aef69bcaac7843236e3ad0/examples/demo/streaming/stream_filter/stream_filter.js#L208)

When stream is created, the following parameters are passed

- streamName name of the stream (including the stream published on step above)
- remoteVideo <div> element, in which video playback will be displayed

```
session.createStream({
    name: streamName,
    display: remoteVideo
     ...
}).play();
```
7.Receiving the event confirming successful stream playback

StreamStatusEvent PLAYING [code](https://github.com/flashphoner/flashphoner_client/blob/a50755e29880257c90aef69bcaac7843236e3ad0/examples/demo/streaming/stream_filter/stream_filter.js#L219)

```
session.createStream({
    name: streamName,
    display: remoteVideo
     ...
}).on(STREAM_STATUS.PLAYING, function(stream) {
    setStatus("#playStatus", stream.status());
    onPlaying(stream);
}).on(STREAM_STATUS.STOPPED, function() {
     ...
}).on(STREAM_STATUS.FAILED, function() {
     ...
}).play();
```
### 8.Stream playback stop

stream.stop() [code](https://github.com/flashphoner/flashphoner_client/blob/a50755e29880257c90aef69bcaac7843236e3ad0/examples/demo/streaming/stream_filter/stream_filter.js#L113)

```
function onPlaying(stream) {
    $("#playBtn").text("Stop").off('click').click(function(){
        $(this).prop('disabled', true);
         stream.stop();
     }).prop('disabled', false);
     $("#playInfo").text("");
}
```
9. Receiving the event confirming successful playback stop.

StreamStatusEvent STOPPED [code](https://github.com/flashphoner/flashphoner_client/blob/a50755e29880257c90aef69bcaac7843236e3ad0/examples/demo/streaming/stream_filter/stream_filter.js#L222)

```
session.createStream({
     ...
}).on(STREAM_STATUS.PLAYING, function(stream) {
     ...
}).on(STREAM_STATUS.STOPPED, function() {
   setStatus("#playStatus", STREAM_STATUS.STOPPED);
    onStopped();
}).on(STREAM_STATUS.FAILED, function() {
     ...
}).play();
```
### 10.Streaming stop

### stream.stop() [code](https://github.com/flashphoner/flashphoner_client/blob/a50755e29880257c90aef69bcaac7843236e3ad0/examples/demo/streaming/stream_filter/stream_filter.js#L79)

```
function onPublishing(stream) {
     $("#publishBtn").text("Stop").off('click').click(function(){
        $(this).prop('disabled', true);
                stream.stop();
     }).prop('disabled', false);
     $("#publishInfo").text("");
}
```
11.Receiving the event confirming successful streaming stop

### StreamStatusEvent UNPUBLISHED [code](https://github.com/flashphoner/flashphoner_client/blob/a50755e29880257c90aef69bcaac7843236e3ad0/examples/demo/streaming/stream_filter/stream_filter.js#L167)

```
session.createStream({
     ...
}).on(STREAM_STATUS.PUBLISHING, function(stream){
     ...
}).on(STREAM_STATUS.UNPUBLISHED, function(){
    setStatus("#publishStatus", STREAM_STATUS.UNPUBLISHED);
    onUnpublished();
}).on(STREAM_STATUS.FAILED, function(){
     ...
}).publish();
```
12. The picture drawing on the canvas and applying the filter

draw [code](https://github.com/flashphoner/flashphoner_client/blob/a50755e29880257c90aef69bcaac7843236e3ad0/examples/demo/streaming/stream_filter/stream_filter.js#L188)

```
function draw() {
    let localVideo = document.getElementById('localVideo');
    let canvas = localVideo.children[0];
    if (canvas) {
        let ctx = canvas.getContext('2d');
         // First need to draw video on the canvas
        ctx.drawImage(canvas.children[0], 0, 0);
        // next get image data
       let imageData = ctx.getImageData(0, 0, canvas.width, canvas.height);
         // next need to apply filter to the image
        let filtered = currentFilter(imageData);
        // and finally draw filtered image on the canvas
         ctx.putImageData(filtered, 0, 0);
     }
}
```
13. Filter list initializing and choosing the filter to apply

applyFilter [code](https://github.com/flashphoner/flashphoner_client/blob/a50755e29880257c90aef69bcaac7843236e3ad0/examples/demo/streaming/stream_filter/stream_filter.js#L176)

```
var filters = [empty, sepia, threshold, invert];
var currentFilter = empty;
...
function applyFilter() {
    let filter = $('#filter').val();
    currentFilter = filters[filter];
}
function empty(imageData) {
    return imageData;
}
```